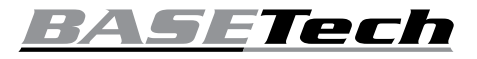

# **Bedienungsanleitung Endoskop WLAN Best.-Nr. 2108950 (BSK-2035)**

**Best.-Nr. 2109094 (BSK-2100)**

# **Bestimmungsgemäße Verwendung**

Das Produkt eignet sich sowohl für die optische Fehlersuche in Rohrsystemen als auch für die Untersuchung abgeschalteter (spannungsfreier) Systeme und Anlagen. Dabei ist zu beachten, dass die Wasserbeständigkeit ausschließlich für den Kontakt mit ph-neutralen Flüssigkeiten (und nicht für Säuren oder Laugen) gilt. Eine Anwendung bei Menschen und Tieren, sowie in explosionsgefährdeten Bereichen ist unzulässig.

Das Objektiv und das Gehäuse der Kamera sind gemäß Schutzart IP67 gefertigt. Damit sind sie gegen Staub und über einen Zeitraum von 30 Minuten auch gegen das Eintauchen in Wasser bis zu einer Tiefe von einem Meter geschützt. Es wird empfohlen, die im Lieferumfang enthaltene Verschlusskappe für das Objektiv zu verwenden, um einen erhöhten Schutz gegen das Eindringen von Wasser zu gewährleisten. Der Helligkeitsregler, der USB-A-Stecker und das WLAN-Modul darf unter keinen Umständen mit Feuchtigkeit in Kontakt kommen. Auf dem Kabel (zwischen<br>Kameragehäuse und Helligkeitsregler) Kameragehäuse und Helligkeitsregler) befindet sich ein entsprechender Aufkleber, der auf den Wasserstand hinweist, ab dem das Produkt gemäß der angegebenen IP-Schutzart geschützt bzw. nicht mehr geschützt ist.

Aus Sicherheits- und Zulassungsgründen dürfen Sie das Produkt nicht umbauen und/ oder verändern. Sollten Sie das Produkt für andere als die zuvor beschriebenen Zwecke verwenden, kann das Produkt beschädigt werden. Eine unsachgemäße Verwendung kann außerdem zu Gefahren wie Kurzschlüsse, Brände oder elektrischen Schlägen führen. Lesen Sie sich die Bedienungsanleitung sorgfältig durch und bewahren Sie sie sicher auf. Reichen Sie das Produkt nur zusammen mit der Bedienungsanleitung an Dritte weiter. Dieses Produkt erfüllt die gesetzlichen nationalen und europäischen Anforderungen.<br>Alle enthaltenen Firmennamen und Firmennamen Produktbezeichnungen sind Warenzeichen der jeweiligen Inhaber. Alle Rechte vorbehalten.

# **Lieferumfang**

- Endoskop
- WLAN-Modul
- Verschlusskappe des **Objektivs**
- 3 Aufsätze: Haken, Magnet, Spiegel
- **Ladekabel**
- Bedienungsanleitung

## **Aktuelle Bedienungsanleitungen**

Laden Sie aktuelle Bedienungsanleitungen über den Link www.conrad.com/downloads herunter oder scannen Sie den abgebildeten QR-Code. Befolgen Sie die Anweisungen auf der Webseite.

# **Symbol-Erklärung**

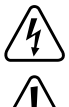

Das Symbol mit dem Blitz im Dreieck weist auf Gefahren für Ihre Gesundheit hin, z. B. Stromschläge.

Das Symbol mit dem Ausrufezeichen im Dreieck weist auf wichtige Informationen in dieser Bedienungsanleitung hin. Lesen Sie diese Informationen immer aufmerksam.

Das Pfeilsymbol weist auf besondere Informationen und Empfehlungen zur Bedienung hin.

# **Sicherheitshinweise**

**Lesen Sie sich die B e d i e n u n g s a n l e i t u n g sorgfältig durch und beachten**  insbesondere **Sicherheitshinweise. Sollten Sie die in dieser Bedienungsanleitung aufgeführten Sicherheitshinweise und Informationen für einen ordnungsgemäßen Gebrauch nicht beachten, übernehmen wir keine Haftung für daraus resultierende Personen- oder Sachschäden. Darüber hinaus erlischt in solchen Fällen die Gewährleistung/Garantie.**

#### **a) Allgemeines**

- Das Produkt ist kein Spielzeug. Halten Sie es von Kindern und Haustieren fern.
- Lassen Sie das Verpackungsmaterial nicht achtlos liegen. Dieses könnte andernfalls für Kinder zu einem gefährlichen Spielzeug werden. • Schützen Sie das Produkt vor extremen Temperaturen, direkter Sonneneinstrahlung, starken Erschütterungen, hoher Feuchtigkeit, Nässe, brennbaren Gasen, Dämpfen und Lösungsmitteln.

• Setzen Sie das Produkt keiner mechanischen Beanspruchung aus.

- Sollte kein sicherer Betrieb mehr möglich sein, nehmen Sie das Produkt außer Betrieb und schützen Sie es vor unbeabsichtigter Verwendung. Der sichere Betrieb ist nicht mehr gewährleistet, wenn das Produkt
- sichtbare Schäden aufweist,
- nicht mehr ordnungsgemäß funktioniert,
- über einen längeren Zeitraum unter ungünstigen Umgebungsbedingungen gelagert wurde oder
- erheblichen Transportbelastungen ausgesetzt wurde.
- Gehen Sie stets vorsichtig mit dem Produkt um. Stöße, Schläge oder sogar das Herunterfallen aus geringer Höhe können das Produkt beschädigen.
- Wenden Sie sich an eine Fachkraft, sollten Sie Zweifel in Bezug auf die Arbeitsweise, die Sicherheit oder den Anschluss des Geräts haben.
- Der Gebrauch von elektrischen Geräten in Schulen, Ausbildungseinrichtungen, Hobbyund Selbsthilfewerkstätten muss von
- geschultem Personal beaufsichtigt werden. • Beachten Sie in gewerblichen Einrichtungen alle geltenden Unfallverhütungsvorschriften
- für elektrische Anlagen und Betriebsmittel. • Lassen Sie Wartungs-, Änderungs- und Reparaturarbeiten ausschließlich von einer Fachkraft bzw. einer zugelassenen Fachwerkstatt ausführen.
- Sollten Sie noch Fragen haben, die in dieser Bedienungsanleitung nicht beantwortet wurden, wenden Sie sich an unseren technischen Kundendienst oder anderes Fachpersonal.
- **b) Endoskop**
- **Das Endoskop darf nur in spannungslosen Anlagen zur Inspektion eingesetzt werden. Der Grund dafür ist, dass der Kamerakopf aus Metall besteht und einen Kurzschluss verursachen kann.**
- **Schalten Sie aus Sicherheitsgründen vor jeder Inspektion alle Anlagenteile spannungslos.**
- **Tauchen Sie das Halsstück und den Kopf der Kamera nur in spannungsfreie Flüssigkeiten. Beachten Sie dabei, das Halsstück der Kamera nicht weiter als die Markierung für den höchstmöglichen Wasserstand einzutauchen.**
- **Vermeiden Sie starke mechanische Belastungen und/oder Vibrationen. Auch von einer Unterschreitung des minimal zulässigen Biegungsradius von 30 mm ist unbedingt abzusehen**.

# **c) LED-Licht**

 $\epsilon$ 

- Achtung, LED-Licht:
- Blicken Sie nicht direkt in das LED-Licht! Blicken Sie weder direkt noch mit optischen Geräten in den Lichtstrahl!

### **d) LiPo-Akku**

- Der Akku ist fest im Produkt verbaut und kann nicht ausgetauscht werden.
- Beschädigen Sie den Akku niemals. Bei Beschädigung des Akkugehäuses besteht Explosions- und Brandgefahr! Die Hülle des LiPo-Akkus besteht nicht wie bei herkömmlichen Batterien/Akkus (z. B. des Typs AA oder AAA) aus einem dünnen Blech, sondern nur aus einer empfindlichen Kunststofffolie.
- Schließen Sie die Kontakte/Anschlüsse des Akkus niemals kurz. Werfen Sie den Akku bzw. das Produkt nicht ins Feuer. Es besteht Explosions- und Brandgefahr!

### **Bedienelemente und Komponenten**

 $\rightarrow$  Bei der Abbildung unten handelt es sich um das Produkt mit der Best.-Nr. 2109094.

• Laden Sie den Akku auch bei Nichtverwendung des Produkts regelmäßig wieder auf. Durch die verwendete Akkutechnik ist dabei keine vorherige Entladung des Akkus erforderlich. Lassen Sie den Akku des Produkts während des Ladevorgangs niemals

• Platzieren Sie das Produkt während des Ladevorgangs auf einer hitzebeständigen Oberfläche. Eine gewisse Erwärmung beim

• Vergewissern Sie sich vor dem Aufladen des Akkus, dass die USB-Stromquelle das Gerät mit ausreichend Strom versorgt, da andernfalls die Quelle beschädigt werden könnte. Verwenden Sie also keinen USB-Anschluss eines Computers, einer Tastatur oder eines USB-Hubs ohne Netzteil, da der über diese Anschlüsse gelieferte Strom nicht ausreicht.

unbeaufsichtigt.

Ladevorgang ist normal.

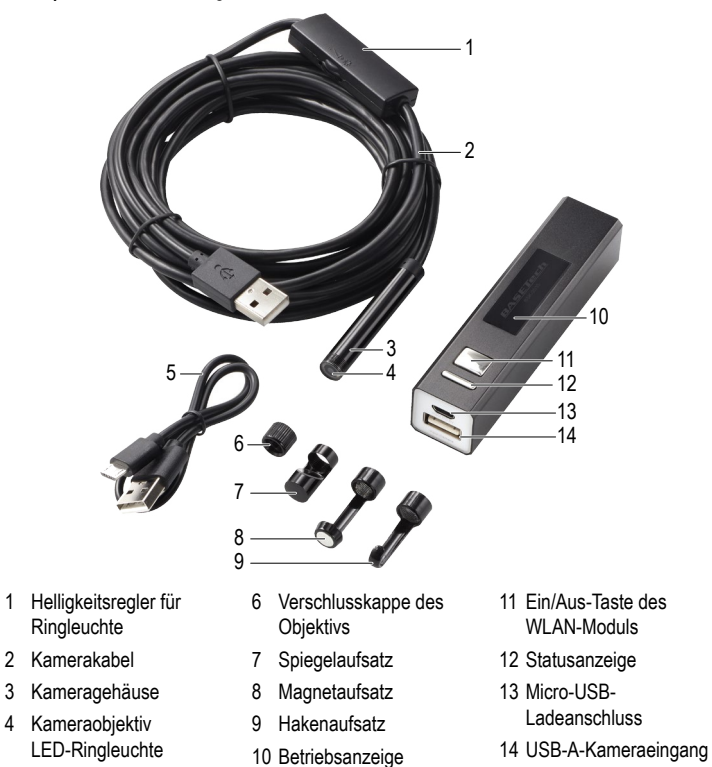

5 Ladekabel

# **Aufladen des im WLAN-Modul integrierten Akkus**

Schließen Sie dazu das eine Ende des Ladekabels **(5)** an den Micro-USB-Ladeanschluss **(13)** des Moduls und das andere Ende an eine geeignete USB-Stromversorgung an. Die Statusanzeige **(12)** leuchtet während des Ladevorgangs rot und erlischt wieder, sobald der Akku vollständig aufgeladen ist.

Bei niedrigem Ladezustand des Akkus beginnt die Statusanzeige blau zu blinken.

# **Anpassen der LED-Helligkeit**

Verwenden Sie den mit der + $\blacktriangleright$ -Markierung versehenen Helligkeitsregler der Ringleuchte **(1)**, um die Helligkeit der LED-Ringleuchte **(4)** zu erhöhen ("**+**") bzw. zu verringern ("**-**").

# **Verwendung mit einem Mobilgerät**

#### **a) Konfiguration**

- 1. Rufen Sie den App Store oder den Google Play Store auf und laden Sie die App "HD WiFi Endoscope" von Basetech herunter.
- 2. Schließen Sie nun das Endoskop an den USB-A-Eingangsanschluss der Kamera **(14)** an, der sich am WLAN-Modul befindet.
- 3. Halten Sie die Ein/Aus-Taste **(11)** gedrückt, um das WLAN-Modul einzuschalten.
- Halten Sie zum Ausschalten des Moduls die Ein/Aus-Taste **(11)** erneut gedrückt.
- 4. Der WLAN-Name des Endoskops lautet:
	- Best.-Nr. 2108950: BASETech BSK-2035
	- Best.-Nr. 2109094: BASETech BSK-2100
- 5. Wurde die Verbindung zwischen dem Endoskop und dem WLAN-Modul erfolgreich hergestellt, rufen Sie die App auf. Auf dem Bildschirm Ihres Mobilgeräts erscheint daraufhin das Bild der Kamera.
	- Sollte die Meldung "... No data connection. Allow Wi-Fi assistant to switch the network to a better one?" eingeblendet werden, wählen Sie "Decline".

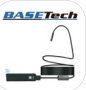

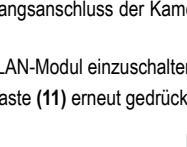

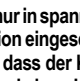

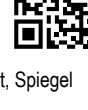

### **b) Beheben von Störungen**

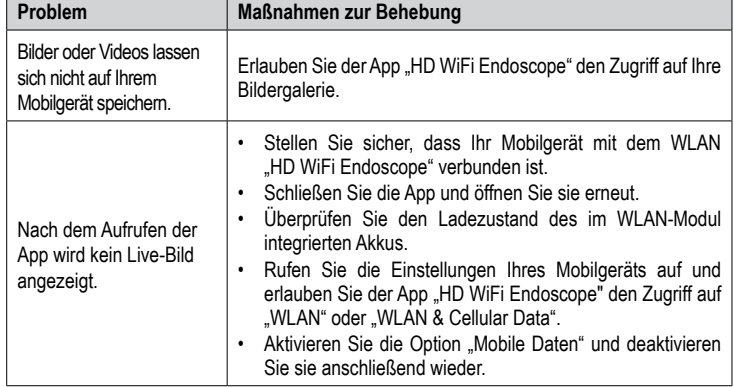

# **Verwendung mit einem Laptop oder Desktop-PC**

### **a) Anschluss**

• Mit dem WLAN-Modul können Sie keine direkte Drahtlosverbindung zu einem Laptop oder Desktop-PC herstellen. Das Endoskop muss stattdessen an einen freien USB-A-Anschluss Ihres Computers angeschlossen werden.

Ihr Computer konfiguriert das Gerät daraufhin automatisch und richtet es so ein, dass es als Kamera verwendet werden kann. Warten Sie einen Moment, bis dies geschehen ist, und befolgen Sie dann die Anweisungen auf dem Bildschirm, um den Einrichtungsvorgang abzuschließen.

• Sie haben zudem die Möglichkeit, das Endoskop als Videoaufnahmegerät einzurichten, indem Sie entweder eines der auf Ihrem Computer vorinstallierten Programme zur Medienwiedergabe verwenden oder eine Alternative, wie z. B. den VLC Media Player (www.videolan.org/vlc) aus dem Internet herunterladen.

#### **b) Windows®**

- 1. Wir empfehlen die Nutzung des Programms "Smart Camera", das speziell für die gemeinsame Verwendung mit dem Endoskop vorgesehen ist:
	- Besuchen Sie die offizielle Internetseite von Conrad Electronic SE unter www.conrad.com/downloads und geben Sie die Artikelnummer im Suchfeld ein.
	- Laden Sie das Programm "Smart Camera" herunter.
	- Installieren Sie das Programm auf Ihrem Computer.
- 2. Schließen Sie das Endoskop an einen freien USB-A-Anschluss Ihres Computers an.
- 3. Starten Sie nun das Programm "Smart Camera", indem Sie einen Doppelklick auf das dazugehörige **·**Symbol ausführen.

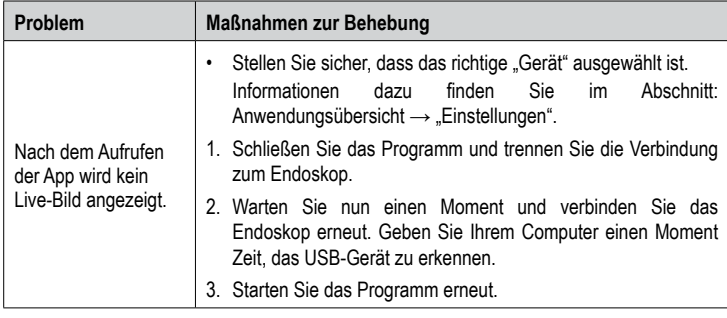

#### **Anwendungsübersicht: "Einstellungen"**

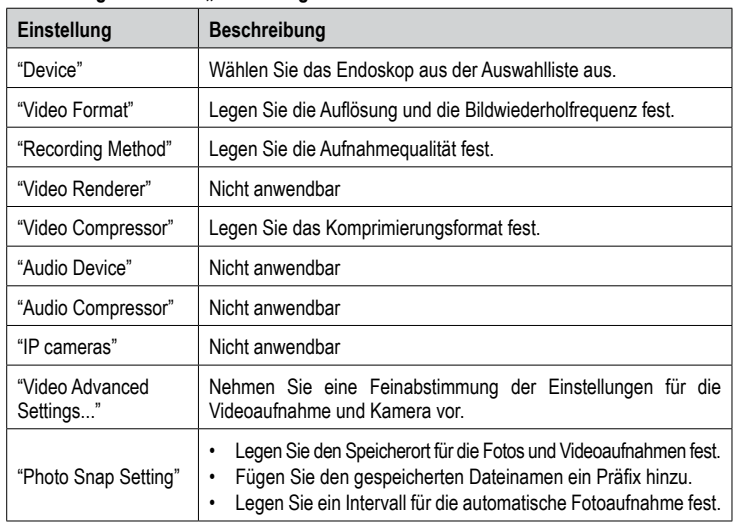

#### **c) MacOS**

Das Anwendungsprogramm "Smart Camera" ist ein generisches Programm für unterstützte Windows® Betriebssysteme. Wir empfehlen die Nutzung der folgenden Alternativen: "Photo Booth", "QuickTime Player" oder "VLC Player".

#### **Pflege und Reinigung**

- Trennen Sie die Kamera vor der Durchführung etwaiger Reinigungsarbeiten stets vom WI AN-Modul bzw. von Ihrem Computer.
- Spülen Sie das Halsstück der Kamera nach der Verwendung in Flüssigkeiten stets gründlich mit sauberem Wasser ab und lassen Sie es vollständig trocknen, bevor Sie das Produkt wieder in der Verpackung aufbewahren. Die Kamera kann bis zu dem Aufkleber für den Wasserstand sicher abgespült werden.
- Verwenden Sie zum Reinigen des Objektivs der Kamera einen kleinen Pinsel oder Wattestäbchen.
- Wischen Sie verunreinigte Stellen mit einem sauberen, trockenen, faserfreien Tuch ab.
- Verwenden Sie keine aggressiven Reinigungsmittel, Alkohol oder andere chemische Lösungsmittel, da diese zu Schäden am Gehäuse und zu Fehlfunktionen führen können.

### **Konformitätserklärung (DOC)**

Hiermit erklärt Conrad Electronic SE, Klaus-Conrad-Straße 1, D-92240 Hirschau, dass dieses Produkt der Richtlinie 2014/53/EU entspricht.

Der vollständige Text der EU-Konformitätserklärung ist unter der folgenden Internetadresse verfügbar: www.conrad.com/downloads

Wählen Sie eine Sprache durch Anklicken eines Flaggensymbols aus und geben Sie die Bestellnummer des Produkts in das Suchfeld ein; anschließend können Sie die EU-Konformitätserklärung im PDF-Format herunterladen.

# **Entsorgung**

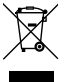

Elektronische Geräte sind Wertstoffe und gehören nicht in den Hausmüll. Entsorgen Sie das Produkt am Ende seiner Lebensdauer gemäß den geltenden gesetzlichen Bestimmungen. Sie erfüllen damit die gesetzlichen Verpflichtungen und leisten Ihren Beitrag zum Umweltschutz.

#### **Technische Daten**

#### **a) Allgemeines**

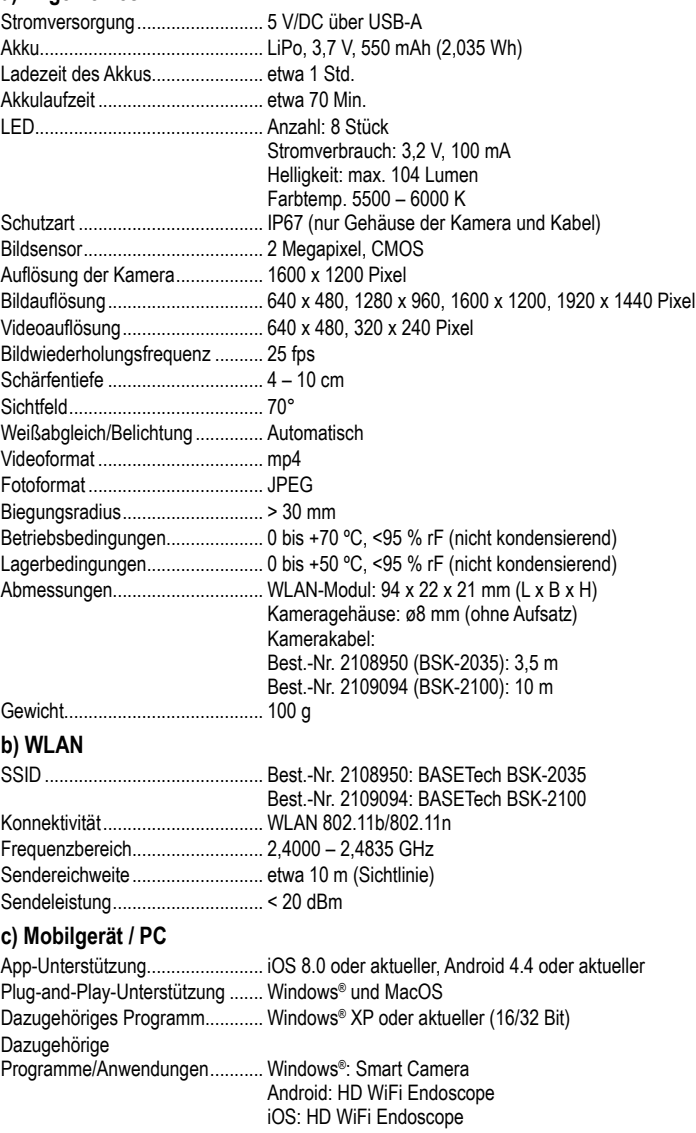

Dies ist eine Publikation der Conrad Electronic SE, Klaus-Conrad-Str. 1, D-92240 Hirschau (www.conrad.com). Alle Rechte einschließlich Übersetzung vorbehalten. Reproduktionen jeder Art, z. B. Fotokopie, Mikroverfilmung, oder die Erfassung in elektronischen Datenverarbeitungsanlagen, bedürfen der schriftlichen Genehmigung des Herausgebers. Nachdruck, auch auszugsweise, verboten. Die Publikation entspricht dem technischen Stand bei Drucklegung. Copyright 2021 by Conrad Electronic SE. \*2108950\_2109094\_v2\_1221\_02\_dm\_mh\_de

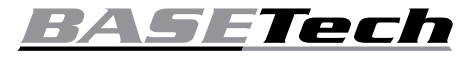

# **Operating Instructions**

# **Wi-Fi Endoscope**

# **Item No. 2108950 (BSK-2035) Item No. 2109094 (BSK-2100)**

### **Intended use**

The product is suitable for optical troubleshooting or inspection of pipe systems as well as powered-down (voltage-free) systems and facilities. The water resistance only applies to contact with liquids (no acids or alkaline solutions). It is forbidden to use the product on people and animals and in potentially explosive environments.

The camera lens and body have an ingress protection rating of IP67. They are protected against dust and submersion in water up to 1 meter deep for 30 minutes. It is recommended to use the included lens sealing cap for increased protection against water ingress. Do not get the dimmer, USB-A connector or Wi-Fi box wet. There is a water level sticker on the cable (between the camera body and dimmer) which indicates where the IP protection starts and stops.

For safety and approval purposes, you must not rebuild and/or modify this product. If you use the product for purposes other than those described above, the product may be damaged. In addition, improper use can result in short circuits, fires, electric shocks or other hazards. Read the instructions carefully and store them in a safe place. Make this product available to third parties only together with its operating instructions.

This product complies with the statutory national and European requirements. All company names and product names are trademarks of their respective owners. All rights reserved.

# **Delivery content**

- Endoscope
- Wi-Fi box
- Lens sealing cap
- 3x attachments:
- (hook, magnetic, mirror) Charging cable
- Operating instructions

### **Up-to-date operating instructions**

Download the latest operating instructions at www.conrad.com/downloads or scan the QR code shown. Follow the instructions on the website.

### **Explanation of symbols**

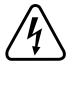

The symbol with the lightning in the triangle is used if there is a risk to your health, e.g. due to an electric shock.

The symbol with the exclamation mark in the triangle is used to indicate important information in these operating instructions. Always read this information carefully.

The arrow symbol indicates special information and advice on operation.

## **Safety instructions**

**Read the operating instructions carefully and especially observe the safety information. If you do not follow the safety instructions and information on proper handling in this manual, we assume no liability for any resulting personal injury or damage to property. Such cases will invalidate the warranty/guarantee.**

#### **a) General information**

- The device is not a toy. Keep it out of the
- reach of children and pets. Do not leave packaging material lying around carelessly. This may become dangerous playing material for children.
- Protect the appliance from extreme temperatures, direct sunlight, strong jolts, high humidity, moisture, flammable gases, steam and solvents.
- Do not place the product under any mechanical stress.
- If it is no longer possible to operate the product safely, take it out of operation and protect it from any accidental use. Safe operation can no longer be guaranteed if the product:
- is visibly damaged,
- is no longer working properly,
- has been stored for extended periods in poor ambient conditions or
- has been subjected to any serious transport-related stresses.
- Please handle the product carefully. Jolts, impacts or a fall even from a low height can damage the product.
- Consult an expert when in doubt about the operation, safety or connection of the appliance.
- The use of electrical devices must be supervised by trained staff in schools, training centers, hobby and do-it-yourself workshops.
- In industrial facilities, heed all applicable accident prevention regulations for electrical installations and equipment.
- Maintenance, modifications and repairs must only be completed by a technician or an authorised repair centre.
- If you have questions which remain unanswered by these operating instructions, contact our technical support service or other technical personnel.

# **b) Endoscope**

- **The endoscope is suited for inspection only in voltage-free systems. The camera head is made of metal and can cause short-circuiting.**
- **For safety reasons, make sure all system components are voltage-free before inspection.**
- **Hold the camera neck and head only in voltage-free liquids. Do not submerge the camera neck past the "max. water level" mark.**
- **Avoid heavy mechanical loads and/or vibrations. Do not exceed the minimum bending radius of 30 mm**.

# **c) LED light**

 $\epsilon$ 

- **Attention, LED light:**
- Do not look directly into the LED light! Do not look into the beam directly or with optical instruments!

### **d) LiPo Battery**

- The rechargeable battery is permanently built into the product and cannot be replaced.
- Never damage the rechargeable battery. Damaging the casing of the rechargeable battery might cause an explosion or a fire! Unlike conventional batteries/rechargeable batteries (e.g. AA or AAA type), the casing of the LiPo rechargeable battery does not consist of a thin sheet but rather a sensitive plastic film only.
- Never short-circuit the contacts of the rechargeable battery. Do not throw the battery or the product into fire. There is a danger of fire and explosion!

### **Operating elements**

 $\rightarrow$  Item No. 2109094 shown below.

- Charge the rechargeable battery regularly, even if you do are not using the product. Due to the rechargeable battery technology being used, you do not need to discharge the rechargeable battery first.
- Never charge the rechargeable battery of the product unattended.
- When charging, place the product on a surface that is not heat-sensitive. It is normal that a certain amount of heat is generated during charging.
- Before charging the battery, make sure that the USB power source can deliver sufficient current, otherwise you may damage the source. Do not use a USB port of a computer, keyboard or USB hub without a power adapter as the current supplied by these ports is insufficient.

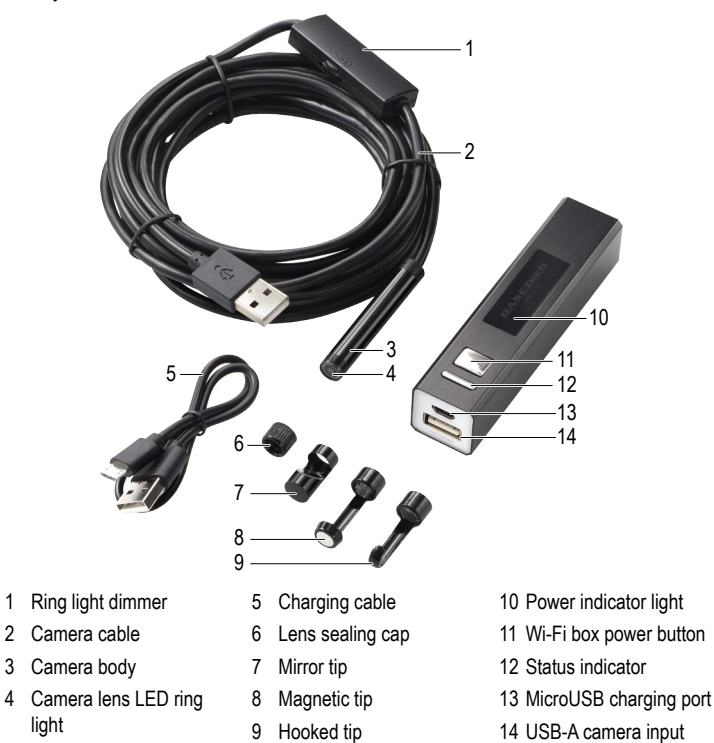

# **Charge the Wi-Fi box battery**

Connect one end of the charging cable **(5)** to the MicroUSB charging port **(13)**, and the other end to a suitable power supply.

The status **(12)** indicator will light red when charging and go off when the battery is fully charged.  $\rightarrow$  The status indicator will flash blue when the battery is low.

# **Adjust LED brightness**

Use the ring light dimmer (1) to  $+$   $\bullet$   $-$  (increase "+" or decrease "-") the brightness of the LED ring light **(4)**.

### **Use with mobile device**

#### **a) Setup**

- 1. Visit the App or Google Play store and download the "HD wifi Endoscope" app by Basetech.
- 2. Connect the endoscope to the USB-A camera input **(14)** on the Wi-Fi box.
- 3. Press and hold the power button **(11)** to turn the Wi-Fi box on.
- Press and hold the power button to turn it off again.
- 4. The name of the endoscope Wi-Fi is:
	- Item No. 2108950: BASETech BSK-2035
	- Item No. 2109094: BASETech BSK-2100
- 5. After connecting to the endoscope Wi-Fi, launch the app. The camera image appears on screen.
	- If the following message pops up: "... No data connection. Allow Wi-Fi assistant to switch the network to a better one?" select "Decline".

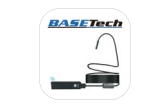

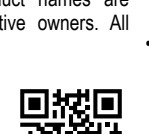

### **b) Troubleshooting**

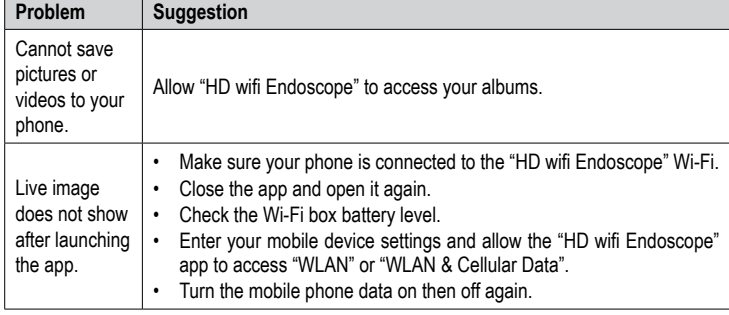

# **Use with laptop or desktop PC**

### **a) Connection**

• You cannot connect wirelessly to a laptop or desktop PC using the Wi-Fi box. The endoscope should be tethered via an available USB-A port on your computer. Your computer will automatically configure the device and set it up as a camera upon

connection. Wait a few moments for this to happen and follow any on screen prompts to complete the setup process.

• You can set the endoscope up as a video capture device using media players that come bundled with your computer, or download alternative ones online e.g. VLC Media Player (www.videolan.org/vlc).

#### **b) Windows**®

- 1. We suggest using the bundled "Smart Camera" application:
	- Visit www.conrad.com/downloads and enter the Item number.
	- Download the "Smart Camera" application.
	- Install the application on your computer.
- 2. Connect the Endoscope to an available USB-A port on your computer.
- 3. Double click the "Smart Camera" icon  $\bullet$  to launch the application.

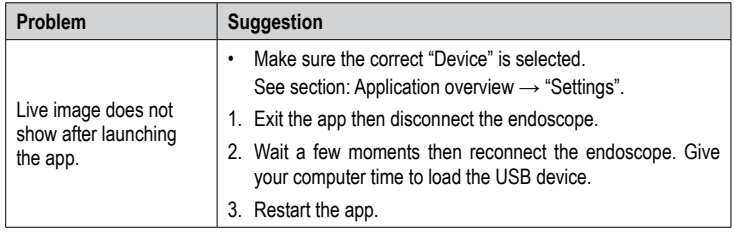

#### **Application overview: "Se ttings"**

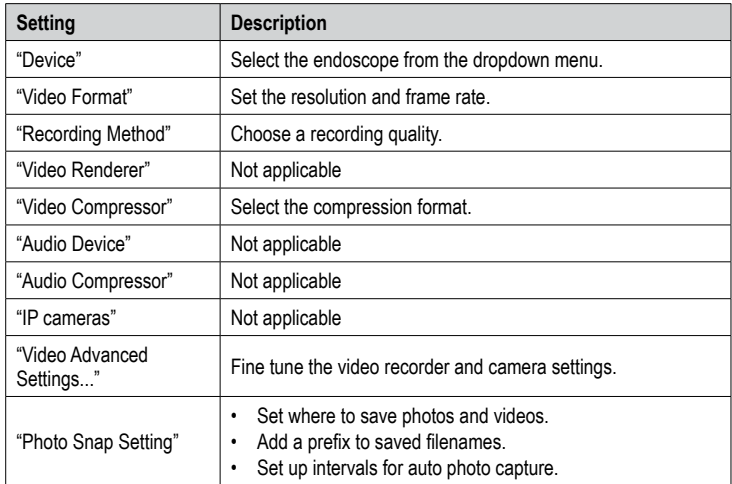

#### **c) MacOS**

The "Smart Camera" application is not compatible with the Mac operating system. We suggest using the following: "Photo Booth", "QuickTime Player" or "VLC Player".

### **Care and cleaning**

- Disconnect the camera from the Wi-Fi box or computer before each cleaning.
- After use in liquids, always thoroughly rinse the camera neck with clean water and dry before storing the product in the case. The camera can be rinsed up to the flag label.
- To clean the camera lens, use a small brush or cotton swabs.
- Wipe any soiled areas using a clean, dry, fibre-free cloth.
- Do not use any aggressive cleaning agents, rubbing alcohol or other chemical solutions as they can cause damage to the housing and malfunctioning.

# **Declaration of Conformity (DOC)**

Conrad Electronic SE, Klaus-Conrad-Straße 1, D-92240 Hirschau hereby declares that this product conforms to the 2014/53/EU directive.

- Click on the following link to read the full text of the EU declaration of conformity: www.conrad.com/downloads
	- Select a language by clicking on a flag symbol and enter the product order number in the search box. You can then download the EU declaration of conformity in PDF format.

### **Disposal**

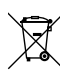

Electronic devices are recyclable waste and must not be disposed of in the household waste. At the end of its service life, dispose of the product in accordance with applicable regulatory guidelines. You thus fulfill your statutory obligations and contribute to the protection of the environment.

# **Technical data**

### **a) General**

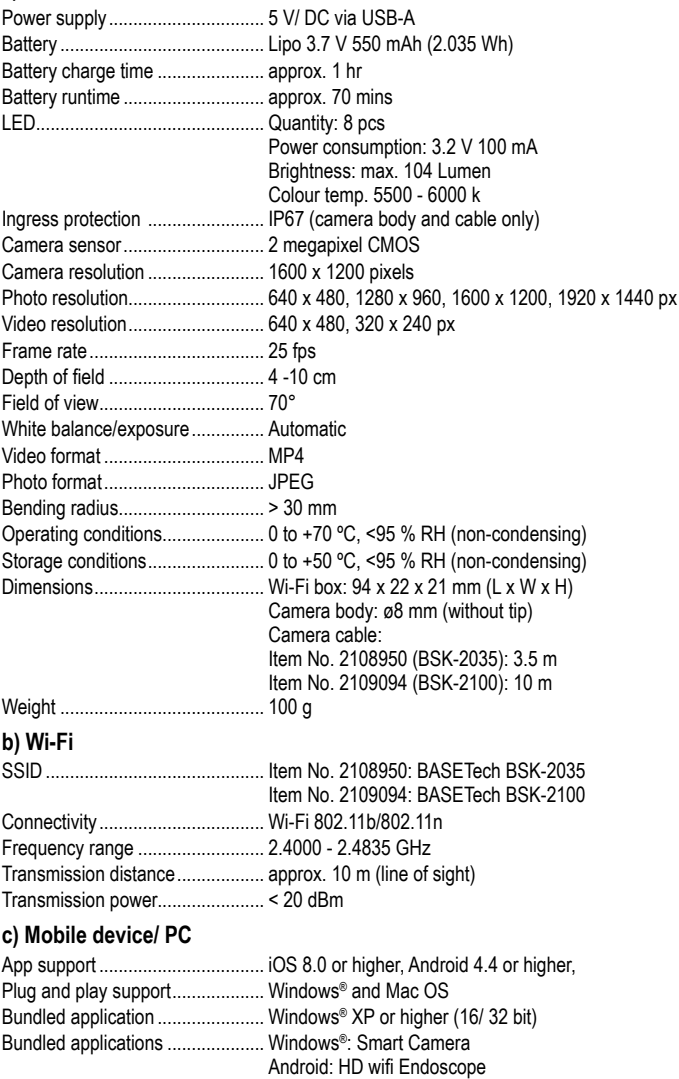

iOS: HD wifi Endoscope

This is a publication by Conrad Electronic SE, Klaus-Conrad-Str. 1, D-92240 Hirschau (www.conrad.com). All rights including translation reserved. Reproduction by any method, e.g. photocopy, microfilming, or the capture in electronic data processing systems require the prior written approval by the editor. Reprinting, also in part, is prohibited. This publication represent the technical status at the time of printing.

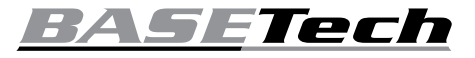

# **Mode d'emploi**

# **Endoscope Wi-Fi**

**N° de commande 2108950 (BSK-2035) N° de commande 2109094 (BSK-2100)**

# **Utilisation prévue**

Le produit convient au dépannage optique ou à l'inspection des systèmes de tuyauterie ainsi que des systèmes et installations hors tension (sans tension). La résistance à l'eau s'applique uniquement au contact avec des liquides (pas d'acides ni de solutions alcalines). Il est interdit d'utiliser le produit sur des personnes, des animaux et dans des environnements potentiellement explosifs.

L'objectif et le boîtier de la caméra ont un indice de protection IP67. Ils sont protégés contre la poussière et l'immersion dans l'eau jusqu'à une profondeur de 1 mètre pendant 30 minutes. Il est recommandé d'utiliser le bouchon d'étanchéité de la lentille fourni pour une protection accrue contre la pénétration de l'eau. Ne mouillez pas le gradateur, le connecteur USB-A ou le boîtier Wi-Fi. Le câble (entre le boîtier de la caméra et le gradateur) comporte un autocollant de niveau d'eau qui indique où commence et où s'arrête la protection IP.

Pour des raisons de sécurité et d'homologation, toute restructuration et/ou modification du produit est interdite. Toute utilisation à des fins autres que celles décrites ci-dessus pourrait endommager le produit. De plus, une mauvaise utilisation pourrait entraîner des risques tels que les courts-circuits, les incendies, les chocs électriques, etc. Lisez attentivement les instructions du mode d'emploi et conservez-le dans un endroit sûr. Ne mettez ce produit à la disposition de tiers qu'avec son mode d'emploi. Ce produit est conforme aux exigences nationales et européennes en vigueur. Tous les noms d'entreprises et appellations de produits sont des marques commerciales de leurs propriétaires respectifs. Tous droits réservés.

### **Contenu de l'emballage**

- **Endoscope**
- Boîtier Wi-Fi Capuchon d'étanchéité
- de la lentille • 3 accessoires :
- (crochet, aimant, miroir)
- Câble de charge
- Mode d'emploi

### **Mode d'emploi actualisé**

Téléchargez le mode d'emploi le plus récent sur www.conrad.com/downloads ou scannez le code QR indiqué. Suivez les instructions. figurant sur le site Web.

# **Explication des symboles**

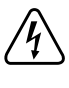

Le symbole avec l'éclair dans un triangle indique qu'il y a un risque pour votre santé, par ex. en raison d'une décharge électrique.

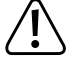

Le symbole avec le point d'exclamation dans un triangle sert à indiquer les informations importantes présentes dans ce

mode d'emploi. Veuillez lire ces

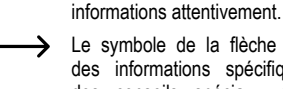

Le symbole de la flèche indique des informations spécifiques et des conseils spéciaux pour le fonctionnement.

# **Consignes de sécurité**

Lisez attentivement le

**mode d'emploi et observez particulièrement les consignes de sécurité. Nous déclinons toute responsabilité en cas de dommages corporels ou matériels résultant du non-respect des consignes de sécurité et des informations relatives à la manipulation correcte contenues dans ce manuel. De tels cas entraînent l'annulation de la garantie.**

### **a) Informations générales**

- Cet appareil n'est pas un jouet. Il doit rester hors de portée des enfants et des animaux domestiques.
- Ne laissez pas traîner le matériau d'emballage. Celui-ci peut se révéler dangereux si des enfants le prennent pour un jouet.
- Gardez l'appareil à l'abri de températures extrêmes, de la lumière directe du soleil de secousses intenses, d'humidité élevée, d'eau, de gaz inflammables, de vapeurs et de solvants.
- N'exposez pas le produit à des contraintes mécaniques.
- Si une utilisation du produit en toute sécurité n'est plus possible, arrêtez de l'utiliser et protégez-le de toute utilisation accidentelle. Un fonctionnement sûr ne peut plus être garanti si le produit :
	- est visiblement endommagé,
	- ne fonctionne plus correctement,
	- a été stocké pendant une période prolongée dans des conditions défavorables ou
	- a été transporté dans des conditions très rudes.

• Manipulez le produit avec précaution. Des secousses, des chocs ou une chute, même de faible hauteur, peuvent endommager le produit.

Consultez un spécialiste en cas de doute sur le fonctionnement, la sécurité ou le raccordement de l'appareil.

- L'utilisation d'appareils électriques dans des écoles, des centres de formation et de loisirs ainsi que dans les ateliers de bricolage doit être surveillée par du personnel qualifié.
- Dans les ateliers, observez toutes les réglementations de prévention des accidents applicables pour ce genre d'installations industrielles et d'équipements électriques.
- L'entretien, les modifications et les réparations doivent être effectués uniquement par un technicien ou un centre de réparation agréé.
- Si vous avez des questions qui sont restées sans réponse après avoir lu toutes les instructions d'utilisation, contactez notre service de support technique ou un autre technicien spécialisé.

#### **b) Endoscope**

‼∎

- **L'endoscope est adapté à l'inspection uniquement dans les systèmes sans tension. La tête de la caméra est en métal et peut provoquer un court-circuit.** • **Pour des raisons de sécurité, assurez-vous que tous les composants du système sont hors tension avant l'inspection.**
- **Ne tenez le col et la tête de la caméra que dans des liquides sans tension. N'immergez pas le col de la caméra audelà de la marque « max. water level ».**
- **Évitez les fortes charges mécaniques et/ou les vibrations. Ne dépassez pas le rayon de courbure minimal de 30 mm**.

# **c) Éclairage LED**

 $\epsilon$ 

- Attention, éclairage LED :
- Ne regardez pas directement la lumière produite par les diodes LED ! Ne regardez pas directement dans
- le faisceau ni avec des instruments optiques !

### **d) Batterie Li-Po**

- L'accumulateur est intégré au produit, il n'est pas remplaçable.
- N'endommagez jamais l'accumulateur. Un dommage sur le boîtier de l'accumulateur peut provoquer un risque d'explosion et d'incendie ! Contrairement aux batteries conventionnelles / accumulateurs (p. ex., les batteries de type AA ou AAA), le boîtier de l'accumulateur au Li-Po n'est pas constitué d'une fine feuille, mais d'un film plastique sensible uniquement.
- Ne court-circuitez jamais les contacts de l'accumulateur. Ne jetez pas l'accumulateur ou le produit dans le feu. Cela provoque un risque d'explosion et d'incendie !

#### **Éléments de fonctionnement/commande**

 $\rightarrow$  Le numéro d'article 2109094 est indiqué ci-dessous.

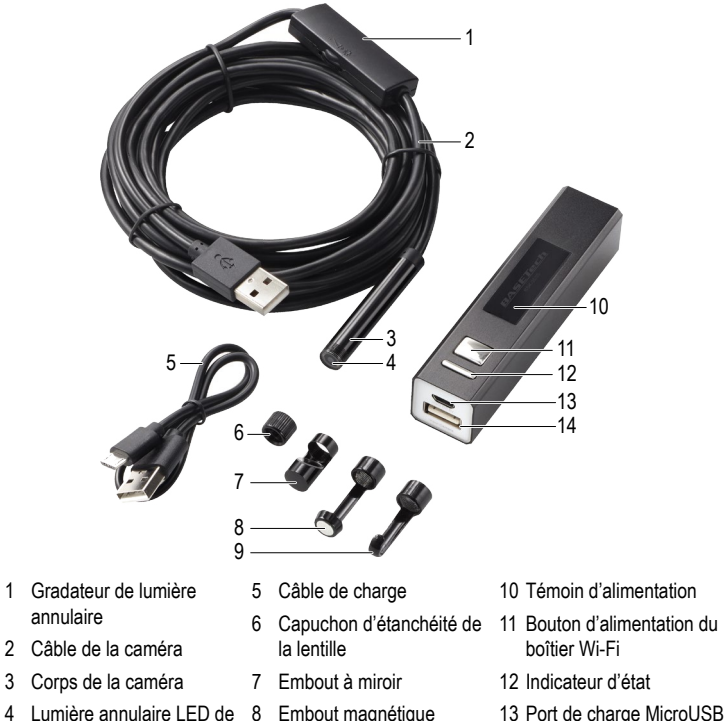

14 Entrée caméra USB-A

• Rechargez régulièrement l'accumulateur même lorsque vous n'utilisez pas le produit. Grâce à la technologie des accumulateurs, un déchargement préalable de l'accumulateur n'est pas nécessaire. • Ne rechargez jamais l'accumulateur du

• Au cours du chargement, placez le produit sur une surface qui ne soit pas sensible à la chaleur. Il est normal que de la chaleur soit

• Avant de charger la batterie, assurez-vous que la source d'alimentation USB peut fournir suffisamment de courant, sinon vous risquez d'endommager la source. N'utilisez pas le port USB d'un ordinateur, d'un clavier ou d'un raccord USB sans adaptateur secteur, car le courant fourni

produit sans surveillance.

générée lors de la recharge.

par ces ports est insuffisant.

9 Embout recourbé

### **Recharger la batterie du boîtier Wi-Fi**

l'objectif de la caméra

Connectez une extrémité du câble de charge **(5)** au port de charge MicroUSB **(13)**, et l'autre extrémité à une alimentation électrique appropriée.

L'indicateur d'état **(12)** s'allume en rouge lors de la charge et s'éteint lorsque la batterie est complètement chargée.

I'indicateur d'état clignote en bleu lorsque la batterie est faible.

#### **Régler la luminosité des LED**

Utilisez le gradateur de lumière annulaire (1) pour  $+$   $\longrightarrow$  (augmenter « **+** » ou réduire « **-** ») la luminosité de la lumière annulaire LED **(4)**.

# **Utilisation avec un appareil mobile**

### **a) Configuration**

- 1. Visitez l'App Store ou Google Play Store et téléchargez l'application « HD wifi Endoscope » de Basetech.
- 2. Connectez l'endoscope à l'entrée USB-A de la caméra **(14)** sur le boîtier Wi-Fi.
- 3. Appuyez sur le bouton d'alimentation **(11)** et maintenez-le enfoncé pour allumer le boîtier Wi-Fi.
- Appuyez sur le bouton d'alimentation et maintenez-le enfoncé pour l'éteindre à nouveau.
- 4. Le nom de l'endoscope Wi-Fi est :
	- N° de commande 2108950 : BASETech BSK-2035
	- N° de commande 2109094 : BASETech BSK-2100
- 5. Après la connexion à l'endoscope Wi-Fi, lancez l'application. L'image de la caméra apparaît à l'écran.
	- $\rightarrow$ Si le message suivant apparaît : « ... No data connection. Allow Wi-Fi assistant to switch the network to a better one? », sélectionnez « Decline ».

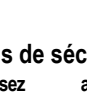

### **b) Dépannage**

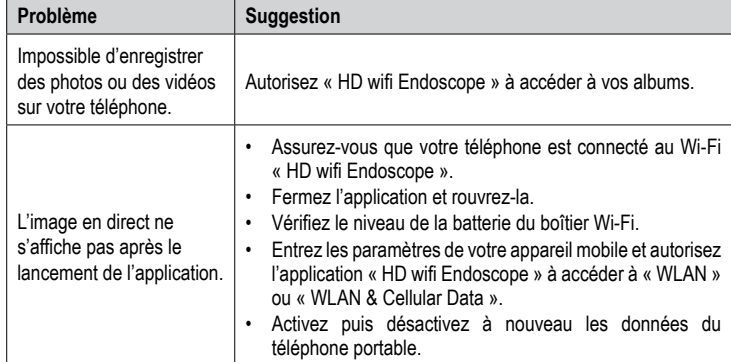

# **Utilisation avec un ordinateur portable ou de bureau**

### **a) Connexions**

• Vous ne pouvez pas vous connecter sans fil à un ordinateur portable ou de bureau en utilisant le boîtier Wi-Fi. L'endoscope doit être connecté via un port USB-A disponible sur votre ordinateur.

Votre ordinateur configurera automatiquement l'appareil et le définira comme une caméra lors de la connexion. Attendez quelques instants pour que cela soit effectif et suivez les instructions à l'écran pour terminer le processus de configuration.

• Vous pouvez configurer l'endoscope comme un dispositif de capture vidéo en utilisant les lecteurs de médias fournis avec votre ordinateur, ou en téléchargeant d'autres en ligne, par exemple VLC Media Player (www.videolan.org/vlc).

### **b) Windows**®

- 1. Nous suggérons d'utiliser l'application intégrée « Smart Camera » :
	- Visitez le site www.conrad.com/downloads et saisissez le numéro de l'article.
	- Téléchargez l'application « Smart Camera ».
	- Installez l'application sur votre ordinateur.
- 2. Connectez l'endoscope à un port USB-A disponible sur votre ordinateur.
- 3. Double-cliquez sur l'icône « Smart Camera » o pour lancer l'application.

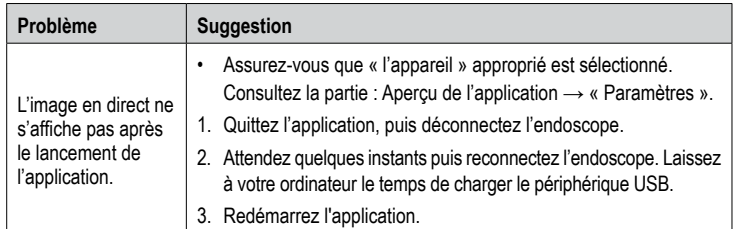

#### **Aperçu de l'application « Paramètres »**

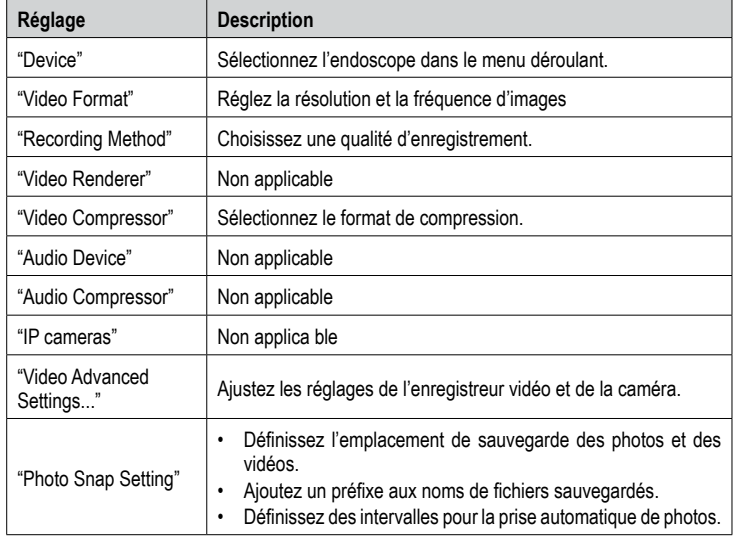

### **c) macOS**

L'application « Smart Camera » n'est pas compatible avec le système d'exploitation Mac. Nous suggérons d'utiliser ce qui suit : « Photo Booth », « QuickTime Player » ou « VLC Player ».

#### **Nettoyage et entretien**

- Débranchez la caméra du boîtier Wi-Fi ou de l'ordinateur avant chaque nettoyage.
- Après utilisation dans des liquides, rincez toujours correctement le col de la caméra à l'eau claire et séchez-le avant de ranger le produit dans le boîtier. La caméra peut être rincée jusqu'à l'étiquette du drapeau.
- Pour nettoyer l'objectif de la caméra, utilisez une petite brosse ou des cotons-tiges.
- Essuyez les endroits sales à l'aide d'un chiffon propre, sec et sans fibres.
- N'utilisez pas de produits de nettoyage abrasifs, d'alcool à friction ou autre produit chimique ; ceux-ci risqueraient d'abîmer le boîtier et de causer des dysfonctionnements.

### **Déclaration de conformité (DOC)**

Conrad Electronic SE, Klaus-Conrad-Strasse 1, D-92240 Hirschau, déclare par la présente que ce produit est conforme à la directive 2014/53/UE.

Le texte intégral de la déclaration de conformité UE est disponible au lien suivant : www.conrad.com/downloads

Sélectionnez une langue en cliquant sur le drapeau correspondant puis saisissez le numéro de commande du produit dans le champ de recherche pour pouvoir télécharger la déclaration de conformité UE sous format PDF.

### **Élimination des déchets**

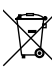

Les appareils électroniques sont des matériaux recyclables et ne doivent pas être éliminés avec les ordures ménagères. En fin de vie, éliminez l'appareil conformément aux dispositions légales en vigueur. Ainsi, vous respectez les ordonnances légales et contribuez à la protection de l'environnement.

# **Caractéristiques techniques**

# **a) Généralités**

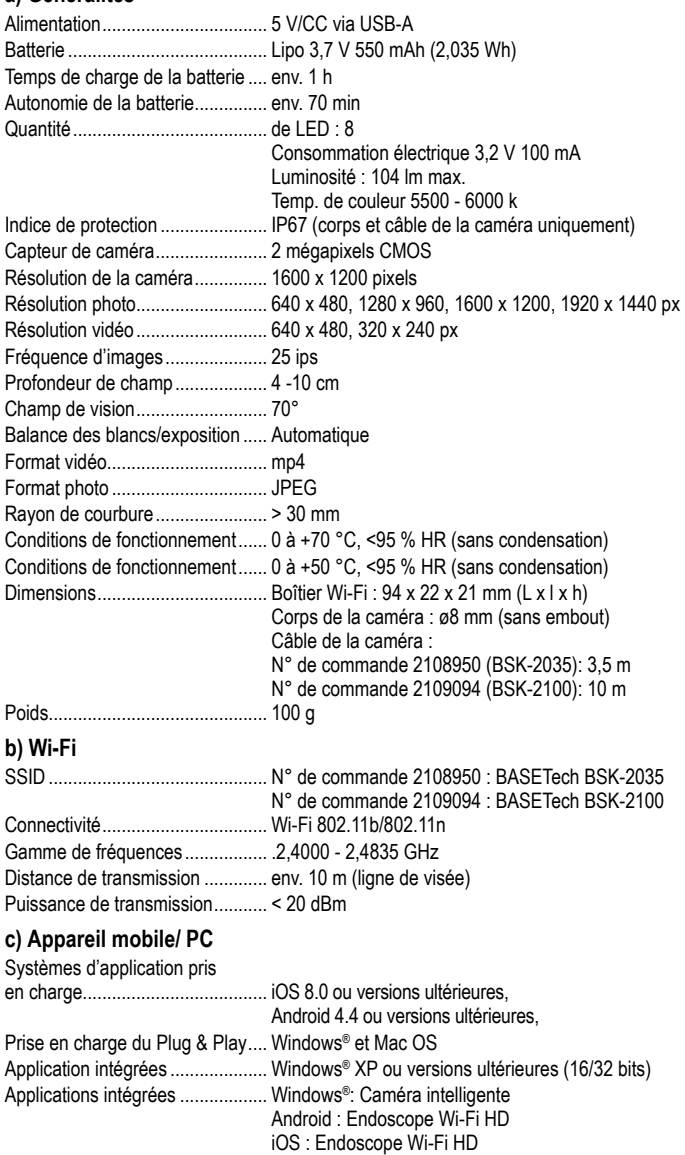

Ceci est une publication de Conrad Electronic SE, Klaus-Conrad-Str. 1, D-92240 Hirschau (www.conrad.com). Tous droits réservés y compris la traduction. La reproduction par n'importe quel moyen, p. ex. photocopie, microfilm ou saisie dans des systèmes de traitement électronique des données, nécessite l'autorisation préalable par écrit de l'éditeur. La réimpression même en partie, est interdite. Cette publication représente l'état technique au moment de l'impression.

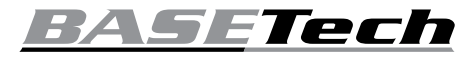

# **Gebruiksaanwijzing**

# **Endoscooop WLAN Bestelnr. 2108950 (BSK-2035)**

# **Bestelnr. 2109094 (BSK-2100)**

## **Beoogd gebruik**

Dit product is geschikt voor optische probleemoplossing in zowel leidingwerk als uitgeschakelde (spanningsloze) systemen<br>en faciliteiten. De waterbestendigheid faciliteiten. De waterbestendigheid geldt alleen voor contact met vloeistoffen (niet met zuren of alkalische oplossingen). Het is verboden om het product te gebruiken op personen en dieren of in omgevingen met mogelijk explosiegevaar.

De cameralens en behuizing hebben een beschermingsklasse van IP67. Ze zijn beschermd tegen stof en het onderdompelen in water tot 1 meter diep gedurende 30 minuten. Het is raadzaam de meegeleverde verzegelingsdop van de lens te gebruiken voor extra bescherming tegen het binnendringen van water. Laat de dimmer, USB-A-connector of WiFi-box niet nat raken. De kabel (tussen de camerabehuizing en dimmer) is voorzien van een waterpeilsticker die aangeeft waar de IP-bescherming begint en eindigt.

Om veiligheids- en goedkeuringsredenen mag u niets aan dit product veranderen. Als het product voor andere doeleinden wordt gebruikt dan hierboven beschreven, kan het worden beschadigd. Bovendien kan onjuist gebruik resulteren in kortsluiting, brand, elektrische schokken of andere gevaren. Lees de gebruiksaanwijzing goed door en bewaar deze op een veilige plek. Het product mag alleen samen met de gebruiksaanwijzing aan derden worden doorgegeven.

Het product is voldoet aan de nationale en Europese wettelijke voorschriften. Alle bedrijfs- en productnamen zijn handelsmerken van de betreffende eigenaren. Alle rechten voorbehouden.

### **Leveringsomvang**

- Endoscoop
- WiFi-box
- Verzegelingsdop voor lens
- 3x opzetstukken: (haak, magnetisch, spiegel)
- Oplaadkabel
- Gebruiksaanwijzing

# **Meest recente gebruiksaanwijzing**

Download de meest recente gebruiksaanwijzing via www.conrad.com/downloads of scan de afgebeelde QR-code. Volg de aanwijzingen op de website op.

# **Verklaring van de symbolen**

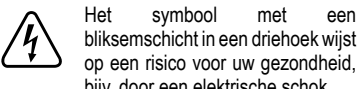

bliksemschicht in een driehoek wijst op een risico voor uw gezondheid, bijv. door een elektrische schok. Dit symbool met het uitroepteken

in een driehoek wordt gebruikt om belangrijke informatie in deze gebruiksaanwijzing te onderstrepen. Lees deze informatie altijd aandachtig door.

Het pijl-symbool duidt op speciale informatie en advies voor het gebruik.

# **Veiligheidsinstructies**

**Lees de gebruiksaanwijzing aandachtig door en neem vooral de veiligheidsinformatie in acht. Indien de veiligheidsinstructies en de aanwijzingen voor een juiste bediening in deze gebruiksaanwijzing niet worden opgevolgd, aanvaarden wij geen verantwoordelijkheid voor hieruit resulterend persoonlijk letsel of materiële schade. In dergelijke gevallen vervalt de aansprakelijkheid/garantie.**

### **a) Algemene informatie**

- Dit apparaat is geen speelgoed. Houd het buiten het bereik van kinderen en huisdieren.
- Laat verpakkingsmateriaal niet achteloos rondslingeren. Dit kan voor kinderen gevaarlijk speelgoed worden.
- Bescherm het product tegen extreme temperaturen, direct zonlicht,<br>sterke schokken, hoge vochtigheid. sterke schokken, hoge vochtigheid,<br>vocht brandbare gassen stoom en vocht, brandbare gassen, oplosmiddelen.
- Stel het product niet aan mechanische spanning bloot.

• Als het product niet langer veilig gebruikt kan worden, stel het dan buiten bedrijf en zorg ervoor dat niemand het per ongeluk kan gebruiken. Veilig gebruik kan niet langer worden gegarandeerd als het product:

- zichtbaar is beschadigd,
- niet meer naar behoren werkt
- gedurende een langere periode onder slechte omstandigheden is opgeslagen of onderhevig is geweest aan ernstige
- transportbelasting.
- Behandel het product met zorg. Schokken, stoten of zelfs een val van geringe hoogte kunnen het product beschadigen.
- Raadpleeg een expert als u vragen hebt over gebruik, veiligheid of aansluiting van het apparaat.
- Toezicht door opgeleid personeel is nodig wanneer elektrische apparaten in scholen, opleidingscentra, hobby- of doe-het-zelfwerkplaatsen worden gebruikt.
- Volg in industriële omgevingen alle ongelukpreventievoorschriften voor elektrische installaties en apparatuur.
- Onderhoud, aanpassingen en reparaties mogen alleen uitgevoerd worden door een technicus of een daartoe bevoegd servicecentrum.
- Als u nog vragen heeft die niet door deze gebruiksaanwijzing worden beantwoord, kunt u contact opnemen met onze technische dienst of ander technisch personeel.
- **b) Endoscoop**
- **De endoscoop is alleen geschikt voor het inspecteren in spanningsvrije systemen. De camerakop is gemaakt uit metaal en kan kortsluiting veroorzaken.**
- **Uit veiligheidsoverwegingen, zorg dat alle systeemcomponenten spanningsvrij zijn voordat u met inspecteren begint.**
- **Houd de cameranek en -kop alleen in spanningsloze vloeistoffen. Dompel de cameranek nooit tot voorbij de markering "max. waterpeil".**
- **Vermijd zware mechanische belastingen en/of trillingen. Overschrijd nooit de minimale buigradius van 30 mm**.

# **c) Led-licht**

 $\epsilon$ 

### • Let op, LED-licht:

Niet rechtstreeks in het led-licht kijken! Niet direct of met optische instrumenten in de lichtstraal kijken!

## **d) LiPo-batterij**

- De oplaadbare accu is ingebouwd in het. product en kan niet worden vervangen.
- Beschadig de oplaadbare accu nooit. Het beschadigen van de behuizing van de oplaadbare accu kan explosiegevaar of brand veroorzaken! In tegenstelling tot standaard/oplaadbare batterijen (bijvoorbeeld type AA of AAA), bestaat de behuizing van de oplaadbare LiPo-batterij niet uit een dunne laag maar alleen uit een gevoelige plastic folie.
- U mag de polen van de oplaadbare accu nooit kortsluiten. Gooi de accu of het product nooit in het vuur. Er bestaat gevaar op brand of explosie!

### **Bedieningselementen**

Bestelnr. 2109094 hieronder weergegeven.

- Laad de oplaadbare accu regelmatig op, zelfs wanneer u het product niet gebruikt. Tengevolge van de gebruikte technologie van de oplaadbare accu, hoeft u de oplaadbare accu niet eerst te ontladen.
	- Laad de oplaadbare accu van het product nooit op zonder toezicht.
	- Tijdens het laden dient u het product op een voor hitte ongevoelig oppervlak te plaatsen. Het is normaal dat er tijdens het laden wat hitte wordt ontwikkeld.
	- Controleer voordat u de batterij oplaadt of de USB-voedingsbron voldoende stroom levert, anders kan de bron beschadigd raken. Gebruik geen USB-poort van een computer, toetsenbord of USB-hub zonder voedingsadapter omdat de voeding die door deze poorten geleverd wordt onvoldoende is.

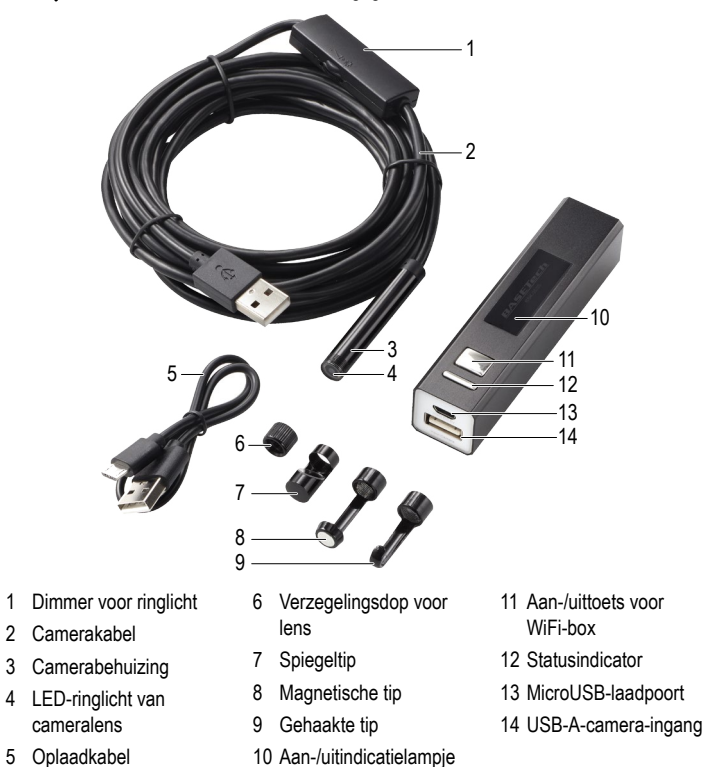

# **De batterij van de WiFi-box opladen**

Sluit het ene uiteinde van de laadkabel **(5)** aan op de MicroUSB-laadpoort **(13)** en steek het andere uiteinde in een geschikte voedingsbron.

De statusindicator **(12)** zal rood branden tijdens het opladen en uitschakelen zodra de batterij volledig is opgeladen.

De statusindicator zal blauw knipperen wanneer de batterij uitgeput raakt.

# **De LED-helderheid aanpassen**

Gebruik de dimmer voor het ringlicht **(1)** om de helderheid van het LED-ringlicht **(4)** te (verhogen "**+**" of verlagen "**-**").

# **Gebruik met mobiele apparatuur**

### **a) Instelling**

- 1. Bezoek de App of Google Play Store en download de app "HD wifi Endoscope" van **Basetech**
- 2. Sluit de endoscoop aan op de USB-A-camera-ingang **(14)** van de WiFi-box.
- 3. Houd de aan-/uittoets **(11)** ingedrukt om de WiFi-box in te schakelen.
- Houd de aan-/uittoets nogmaals ingedrukt om uit te schakelen.
- 4. De WiFi-naam van de endoscoop is:
	- Bestelnr. 2108950: BASETech BSK-2035
	- Bestelnr. 2109094: BASETech BSK-2100
- 5. Maak verbinding met de WiFi van de endoscoop en start vervolgens de app. Het camerabeeld zal op het scherm verschijnen.
	- Als de volgende melding verschijnt: "... No data connection. Allow Wi-Fi assistant to switch the network to a better one?" selecteer "Decline".

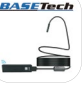

# **b) Probleemoplossing**

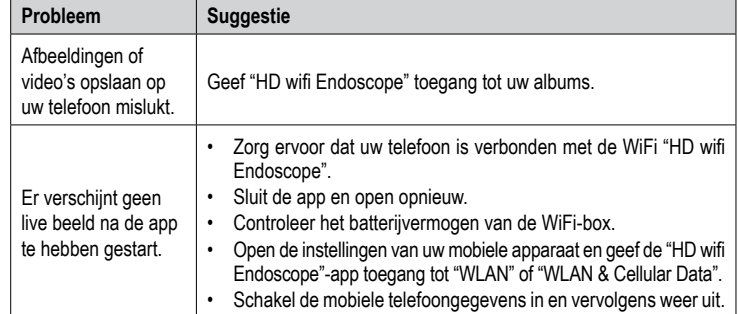

# **Gebruik met een laptop of desktop-pc**

# **a) Aansluiting**

U kunt met de WiFi-box niet draadloos verbinding maken met een laptop of desktop-pc. De endoscoop dient via een kabel te worden aangesloten op een beschikbare USB-A-poort van uw computer.

Uw computer zal het apparaat configureren na de aansluiting automatisch configureren en instellen als een camera. Wacht eventjes totdat dit gebeurt en volg eventuele instructies op het scherm om de instellingen af te ronden.

• U kunt de endoscoop instellen als een apparaat voor video-opname met gebruik van mediaspelers die samen met uw computer zijn geleverd of andere spelers die online kunnen worden gedownload, zoals VLC Mediaspeler (www.videolan.org/vlc).

### **b) Windows**®

- 1. Wij raden u aan de gebundelde "Smart Camera"-applicatie te gebruiken:
	- Bezoek www.conrad.com/downloads en voer het artikelnummer in.
	- Download de "Smart Camera"-applicatie.
	- Installeer de applicatie op uw computer.
- 2. Sluit de endoscoop aan op een beschikbare USB-A-poort van uw computer.
- 3. Dubbelklik op het icoontje "Smart Camera" om de applicatie te starten.

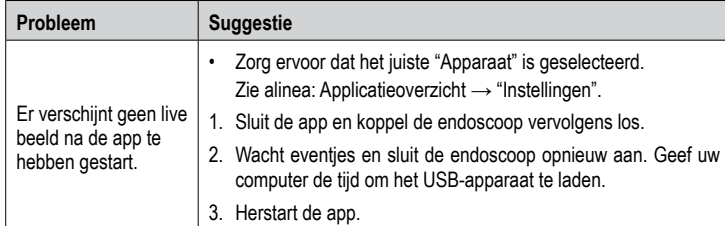

#### **Applicatieoverzicht: "Instellingen"**

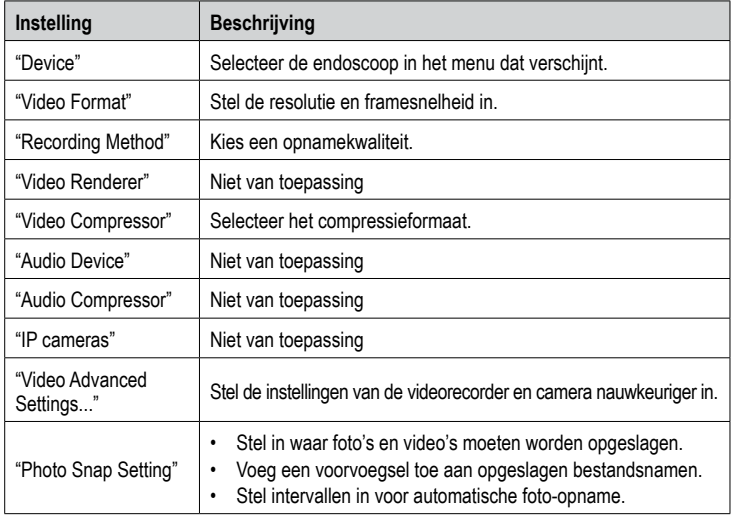

# **c) Mac OS**

De "Smart Camera"-applicatie is niet compatibel met het Mac-besturingssysteem. Wij raden u aan het volgende te gebruiken: "Photo Booth", "QuickTime Player" of "VLC Player".

### **Onderhoud en reiniging**

- Koppel de camera los van de WiFi-box of computer vóór elke reiniging.
- Na gebruik in vloeistoffen, dient u de cameranek grondig af te spoelen met schoon water en vervolgens te drogen voordat u de camera opbergt. De camera kan worden afgespoeld tot het markeringslabel.
- Gebruik een kleine borstel of wattenstaafjes om de cameralens schoon te maken.
- Veeg vuile oppervlakken af met een schoon, droog en pluisvrij doekje.
- Gebruik in geen geval agressieve schoonmaakmiddelen, reinigingsalcohol of andere chemische oplossingen omdat deze schade aan de behuizing of storingen kunnen veroorzaken.

# **Conformiteitsverklaring (DOC)**

Bij deze verklaart Conrad Electronic SE, Klaus-Conrad-Strasse 1, D-92240 Hirschau, dat dit product voldoet aan de Europese richtlijn 2014/53/EU.

- De volledige tekst van de EG-conformiteitsverklaring staat als download via het volgende internetadres ter beschikking: www.conrad.com/downloads Selecteer een taal door op het vlagsymbool te klikken en vul het bestelnummer van
	- uw product in het zoekveld in; vervolgens kunt u de EG-conformiteitsverklaring als PDF-bestand downloaden.

# **Verwijdering**

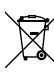

Elektronische apparaten zijn recyclebaar afval en horen niet bij het huisvuil. Als het product niet meer werkt moet u het volgens de geldende wettelijke bepalingen voor afvalverwerking afvoeren. Op deze wijze voldoet u aan uw wettelijke verplichtingen en draagt u bij aan de bescherming van het milieu.

### **Technische gegevens**

#### **a) Algemeen**

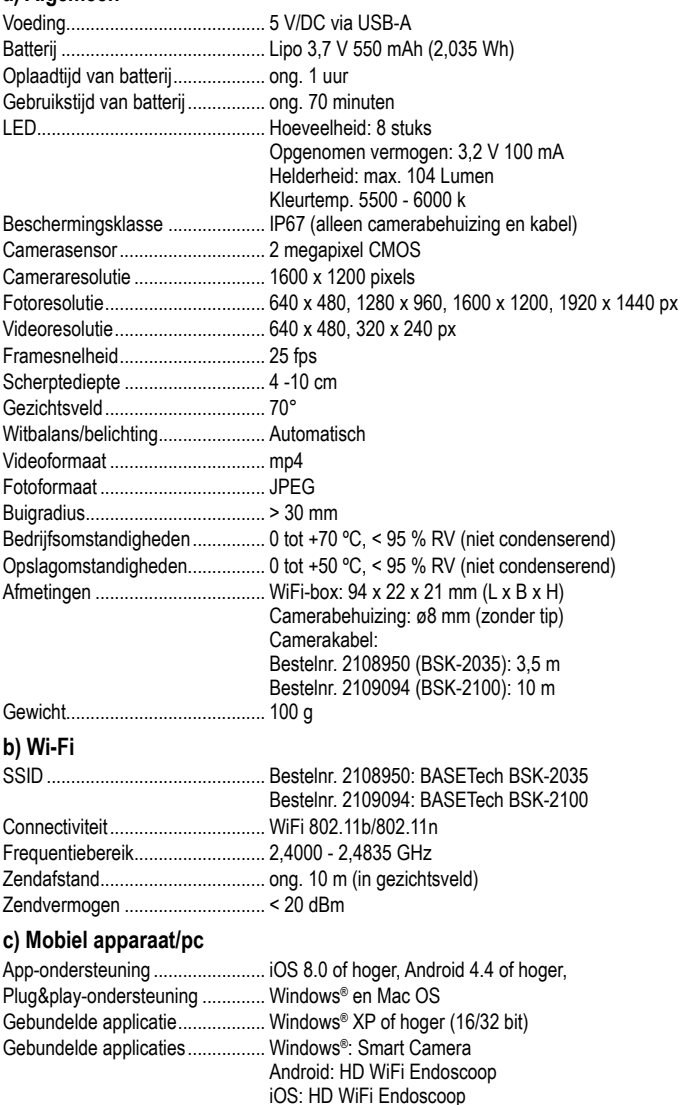

Dit is een publicatie van Conrad Electronic SE, Klaus-Conrad-Str. 1, D-92240 Hirschau (www.conrad.com). Alle rechten, vertaling inbegrepen, voorbehouden. Reproducties van welke aard dan ook, bijvoorbeeld fotokopie, microverfilming of de registratie in elektronische gegevensverwerkingsapparatuur, vereisen de schriftelijke toestemming van de uitgever. Nadruk, ook van uittreksels, verboden. De publicatie voldoet aan de technische stand bij het in druk bezorgen. Copyright 2021 by Conrad Electronic SE. \*2108950\_2109094\_v2\_1221\_02\_dm\_mh\_nl